## **COMPOUND ENTRY tutorial #1:**

**Common Compounds** 

Guided Data
Capture (GDC)

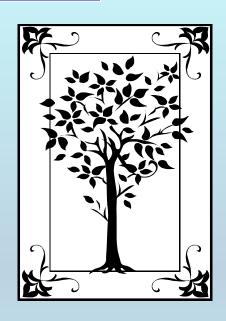

This tutorial demonstrates how to add most **COMPOUNDS** to your file within the Guided Data Capture (GDC) software.

| ☐ The <i>GDC</i> software includes a searchable | 9 |
|-------------------------------------------------|---|
| database of more than 100,000 compound          |   |
| names.                                          |   |
| This tutorial describes selection of compou     |   |

This tutorial describes selection of compounds from the GDC database for entry in your data-capture file.

□ Compounds NOT included in the GDC database CAN BE added, also. For detailed instructions on how to do this, see the tutorial:

COMPOUND ADDITION

(for compounds not listed in the *GDC* database)

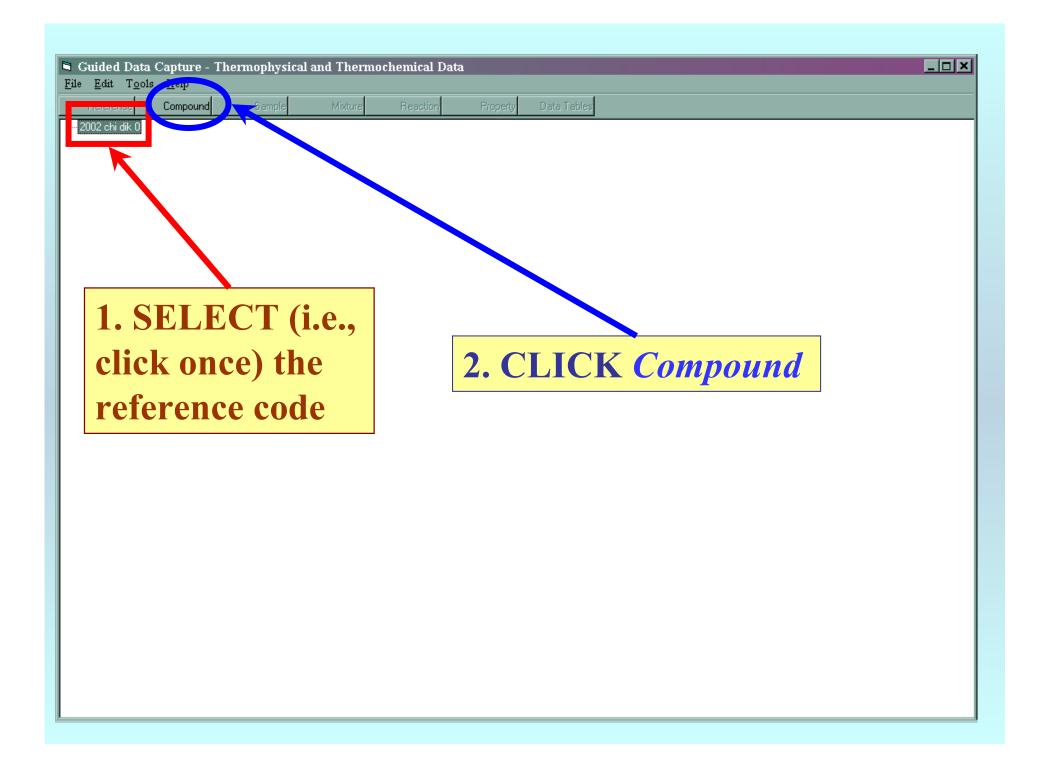

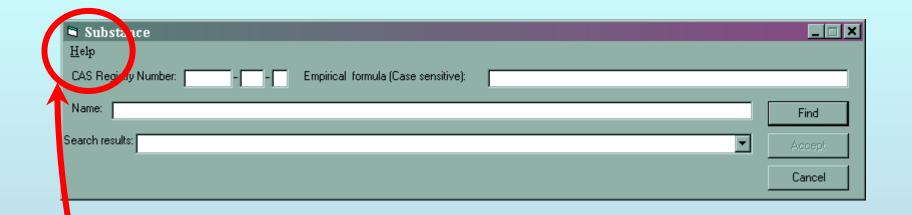

Note that HELP is available within the program.

Although not as detailed as this tutorial, HELP should describe most procedures adequately.

## Search by Name, CASRN, or elemental formula

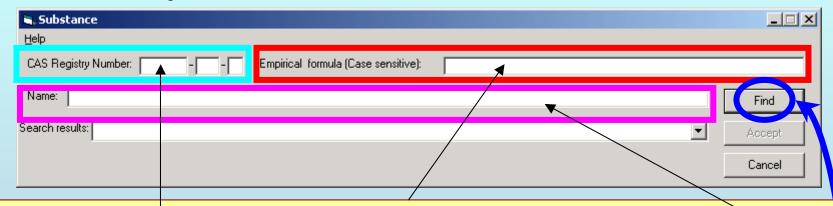

- 1. TYPE the CASRN, and/or Elemental Formula, and/or Name:
  - (A) Elemental Formula

Enter the entire elemental formula or use wildcards (\*) (e.g., C5H5N, (NH2)2CO, C\*H10, C5H5\*, \*Cl3)

(B) Name

Enter the entire name or use wildcards (\*) (e.g., 2-methylpyridine, 2-methylp\*, 2-\*-pyridine)

(C) CASRN

Enter the CASRN; the final digit is filled automatically.

#### 2. CLICK Find to do the search

### If a compound or compounds are found in the search:

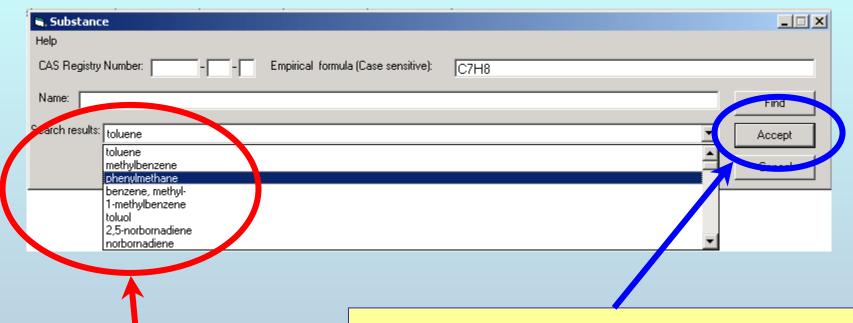

1. SELECT your compound from the pulldown list of names and synonyms.

2a. CLICK Accept to add the compound to your file

2b. CLICK Cancel if yours is not listed.\*

\* See the tutorial COMPOUND ADDITION (for compounds not listed in the *GDC* database) to add an unlisted compound.

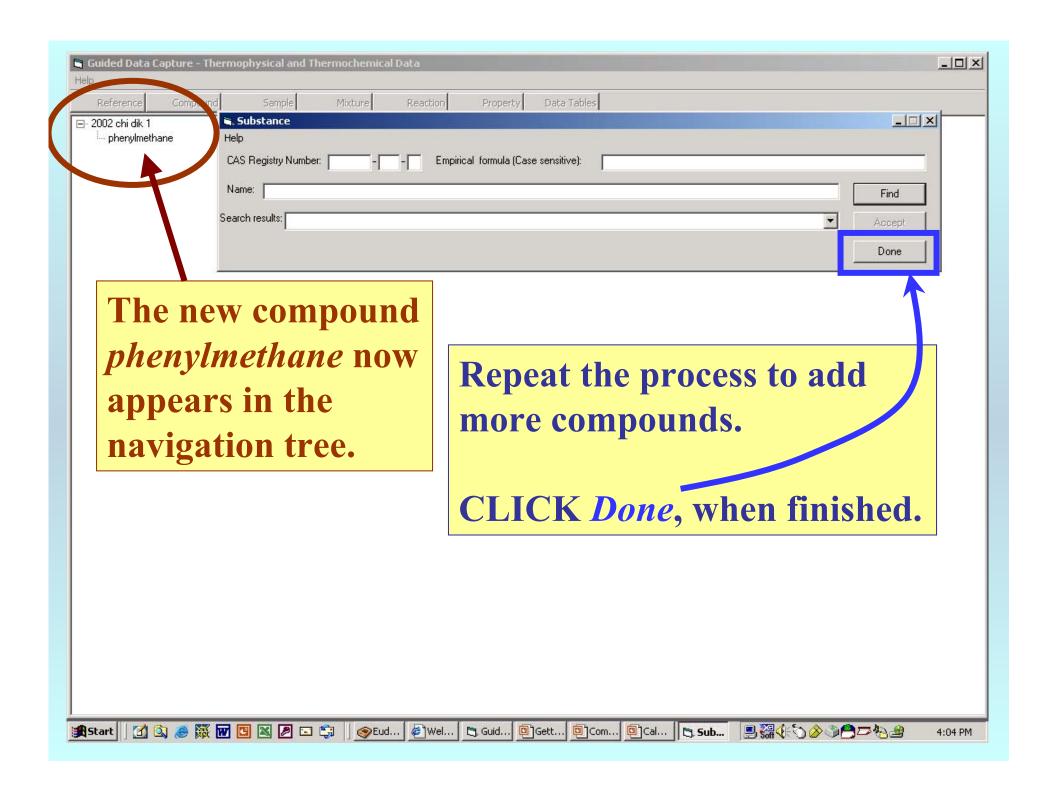

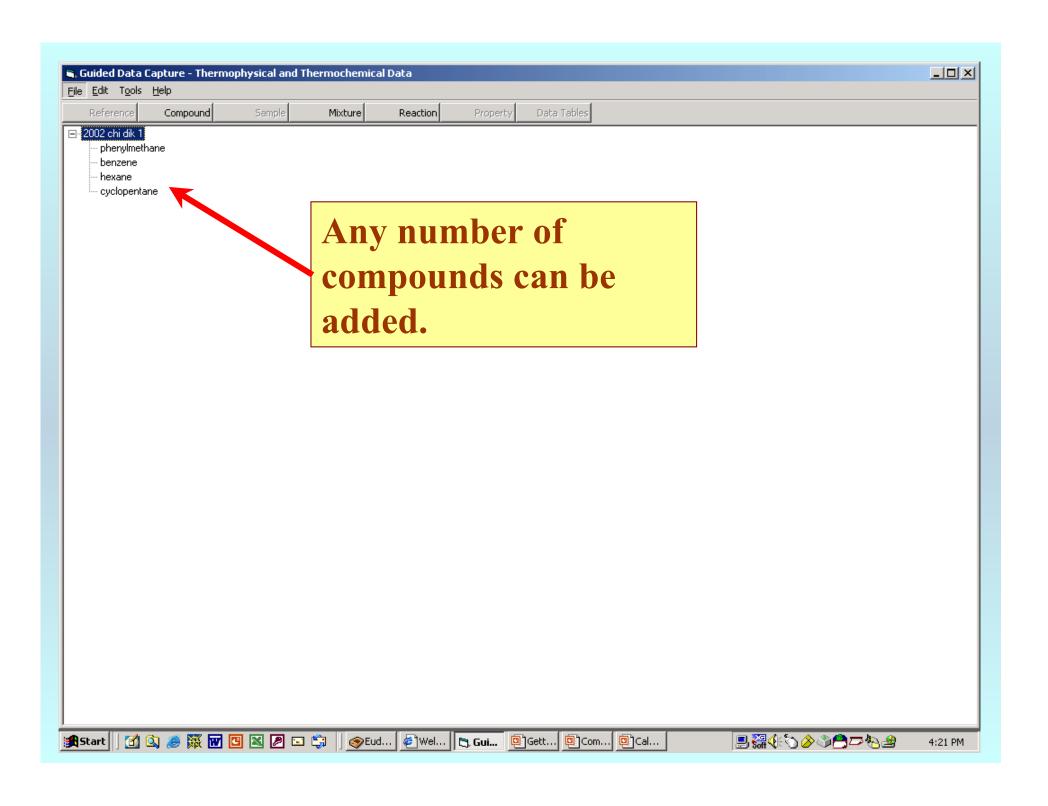

# END

See the **SAMPLE Entry** tutorial to continue.